## **Client-Programm OnyxRegister**

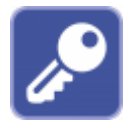

Das Client-Programm OnyxRegister dient der [|Aktivierung der Lizenz.](http://onyxwiki.net/doku.php?id=licensing) Der Programmaufruf erfolgt über das [Hauptmenü](http://onyxwiki.net/doku.php?id=main_menu) [Optionen|Registrieren bzw. Optionen|Lizenz erneuern], das [Infomenü](http://onyxwiki.net/doku.php?id=info_menu) [Lizenz] oder aus der Programmgruppe OnyxCeph<sup>3™</sup> im Windows-Startmenü am lokalen Arbeitsplatz.

## **Bedienoberfläche**

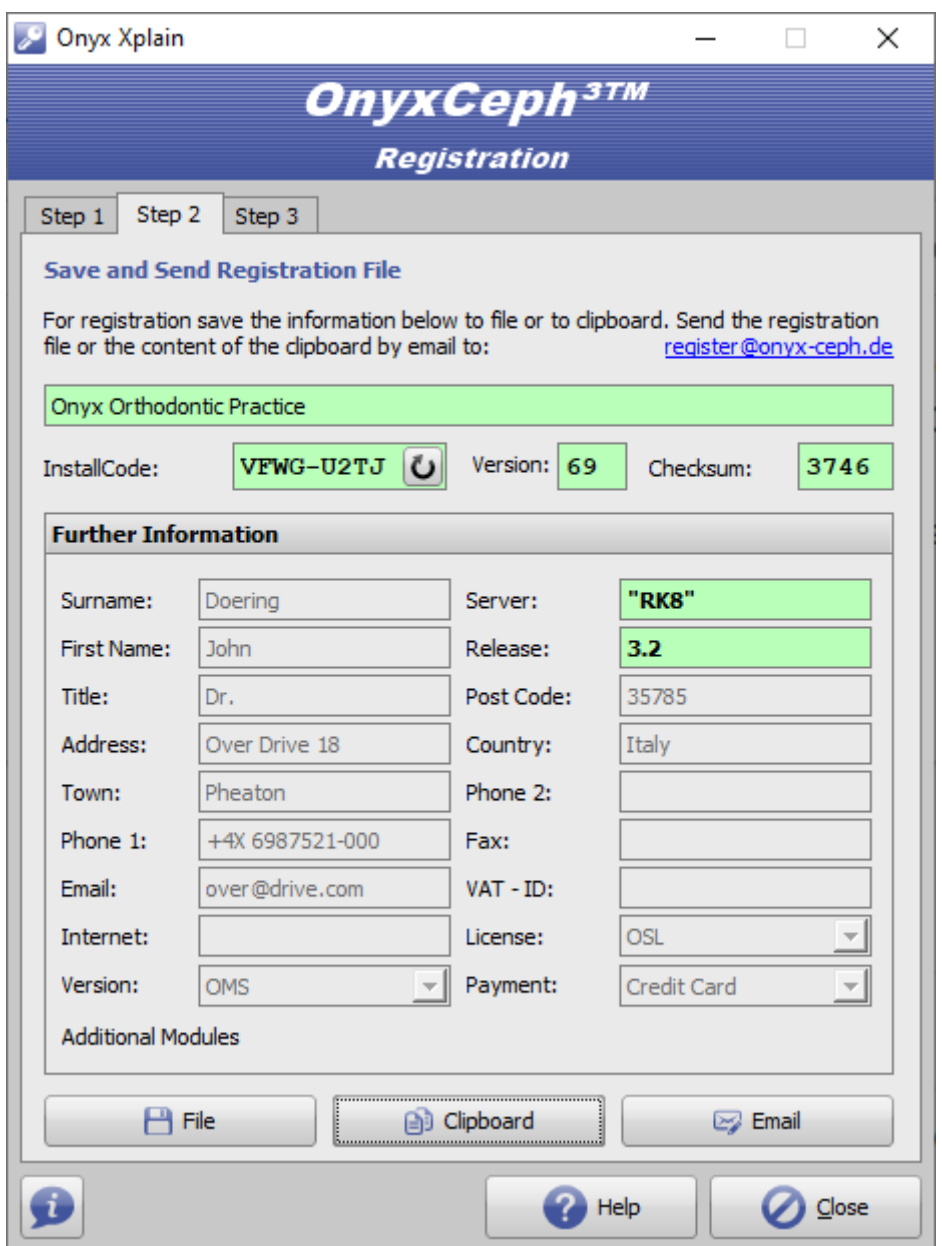

## **Verweise**

W**[Lizenz-Aktivierung](http://onyxwiki.net/doku.php?id=ui_license_activation)** 

From: <http://onyxwiki.net/>- **[OnyxCeph³™ Wiki]**

Permanent link: **[http://onyxwiki.net/doku.php?id=program\\_onyxregister&rev=1589974895](http://onyxwiki.net/doku.php?id=program_onyxregister&rev=1589974895)**

Last update: **2020/05/20 13:41**

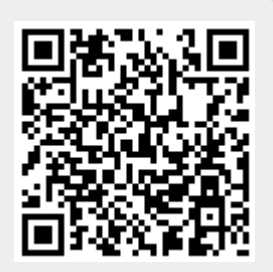